## Topfield SBI 2050

1.Zmáčkněte "MENU" na dálkovém ovladači. Šipkami na dálkovém ovladači vyberte kolonku "Instalace" a potvrďte OK.

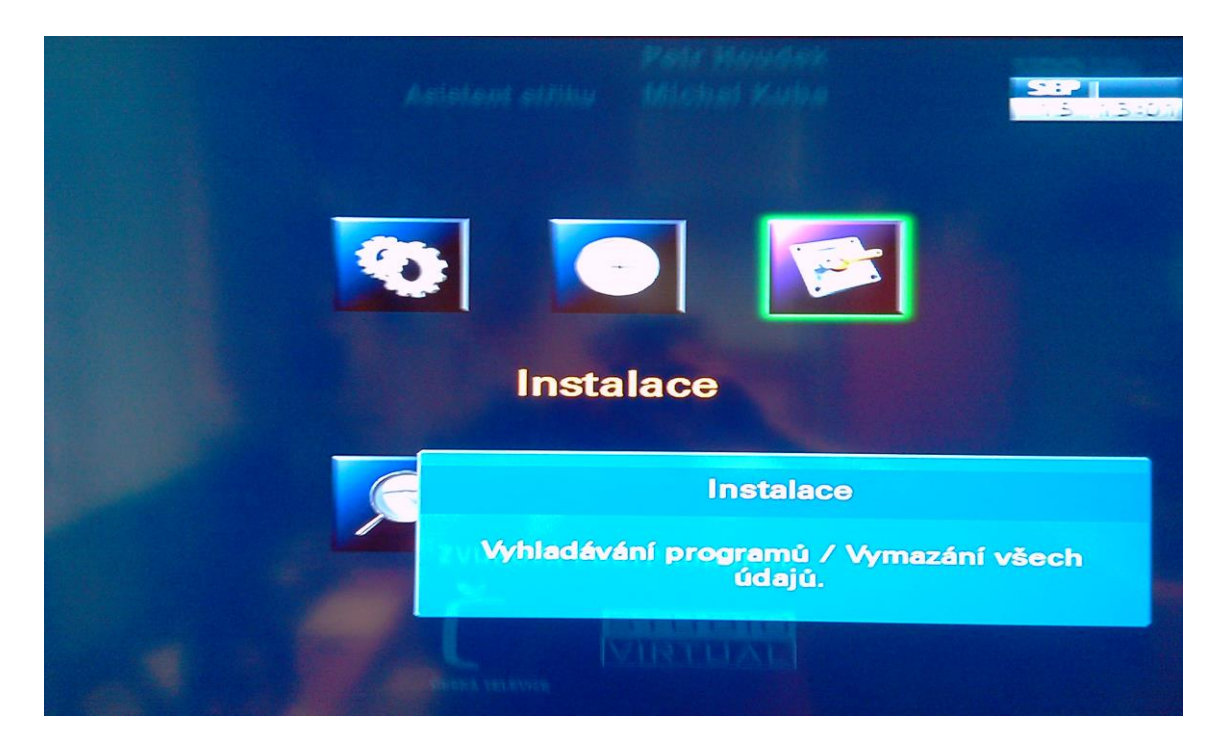

2. Vyberte šipkami nahoru a dolů kolonku "Vyhledávaní programů" a potvrďte OK.

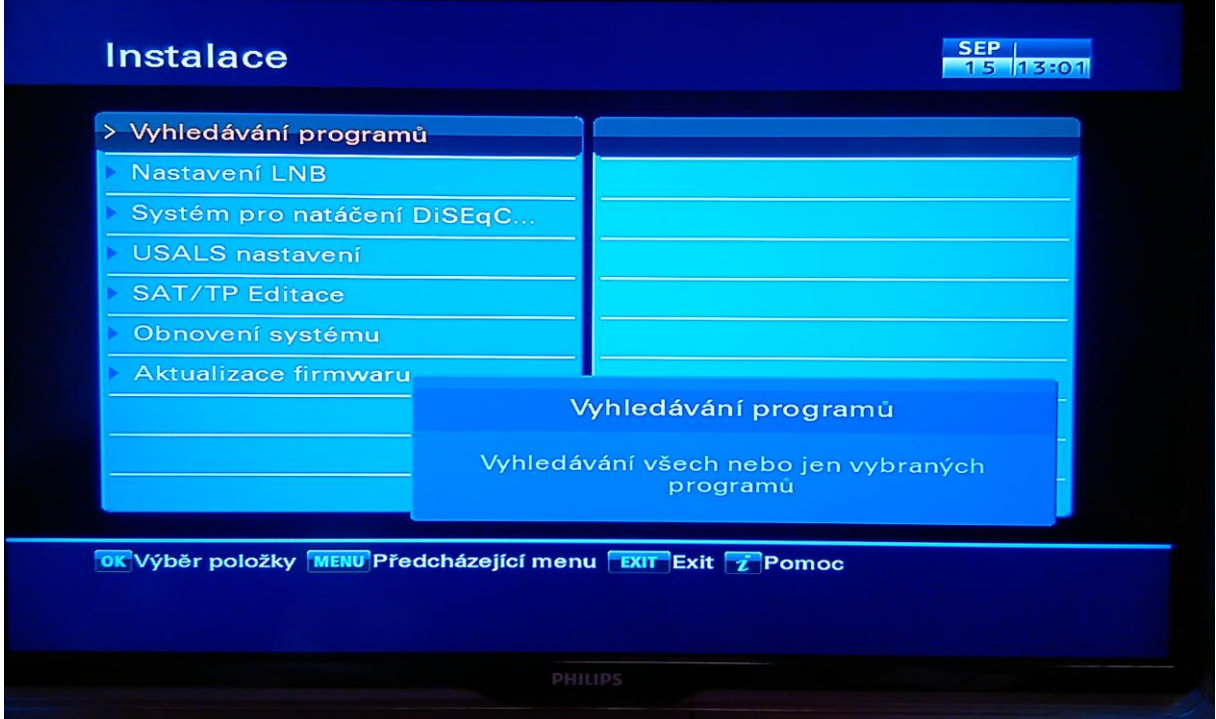

## 3.

-Šipkami nahoru a dolů zvolte kolonku "Název satelitu" a navolte šipkami doprava a doleva "Astra 3"

- Šipkami nahoru a dolů zvolte kolonku Režim vyhledávání a navolte šipkami doprava a doleva "Manual" a potvrďte OK a do kolonek zadejte požadované hodnoty kmitočtu "12070 Mhz". Tuto kolonku Menu opustíte zmačknutím tlačítka Menu na dálkovém ovladači.

- Šipkami nahoru a dolů zvolte kolonku "Vyhl**edávání sítě"** a navolte šipkami doprava a doleva "Zap".

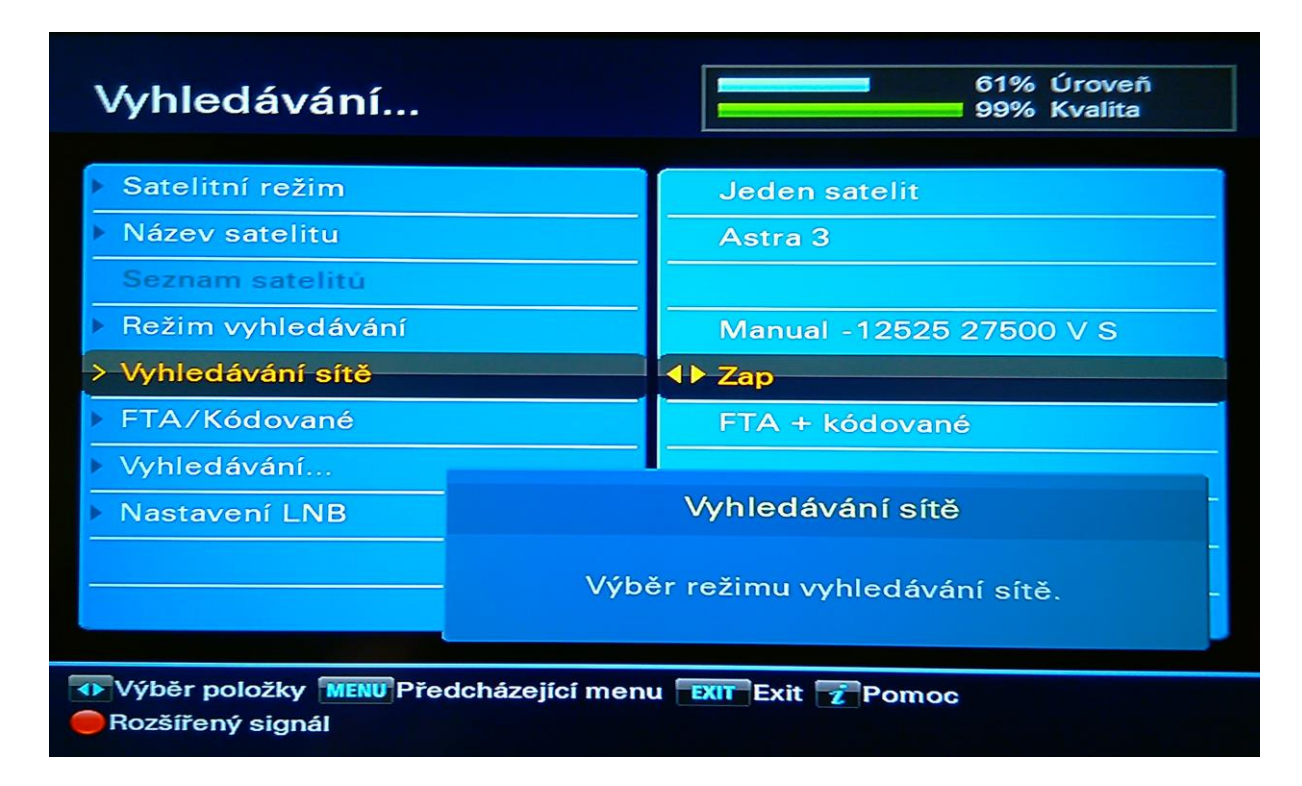

- Šipkami nahoru a dolů zvolte kolonku "Vyhledávání" a potvrďte OK.

4. Satelitní přijímač začne programy vyhledávat, jakmile dokončí vyhledávaní zobrazí se informační okno o uložení programů, které je zapotřebí opustit zmačknutí OK. Poté menu opustit Exitem.

Nové programy naleznete na konci Vašeho seznamu TV programů.